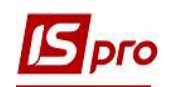

## Создание работника в системе Общие справочники

Создание нового работника в системе Общие справочники происходит в случае, если система Управление персоналом не используется на предприятии. Создание работника в таком случае необходимо для создания материально-ответственных лиц и проводится это в модуле Список работников.

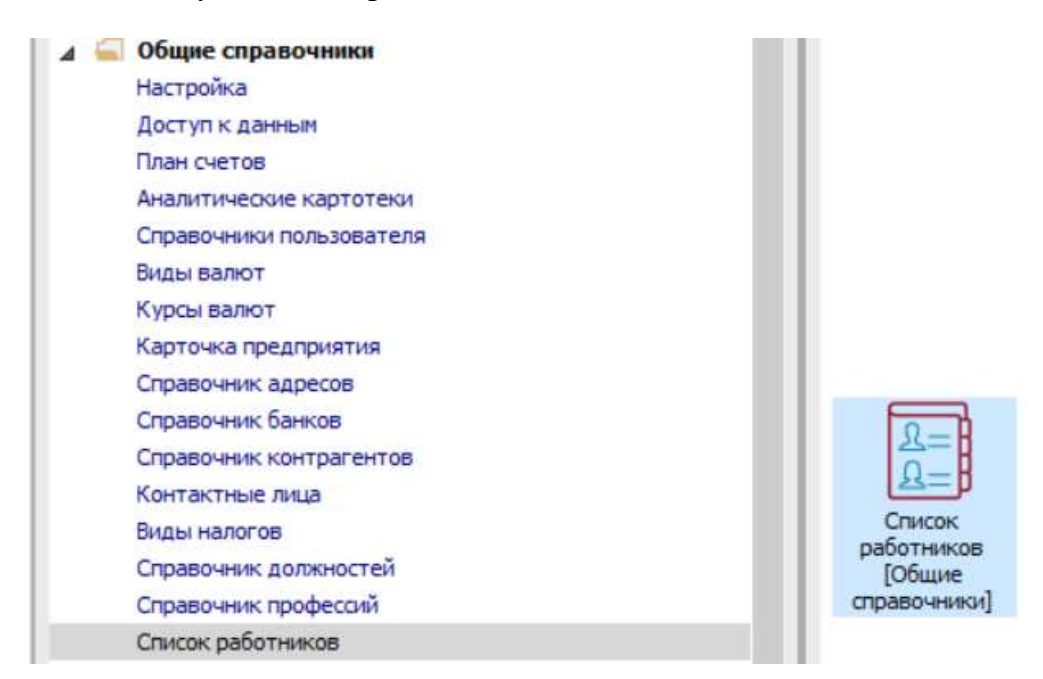

При наличии нескольких подразделений на предприятии, в окне Список работников п пункту Вид / Навигатор подразделений или по комбинации клавиш Ctrl + F11 можно отобразить подразделения для оперативного поиска и внесения соответствующей информации. Подразделения уже должны быть созданы.

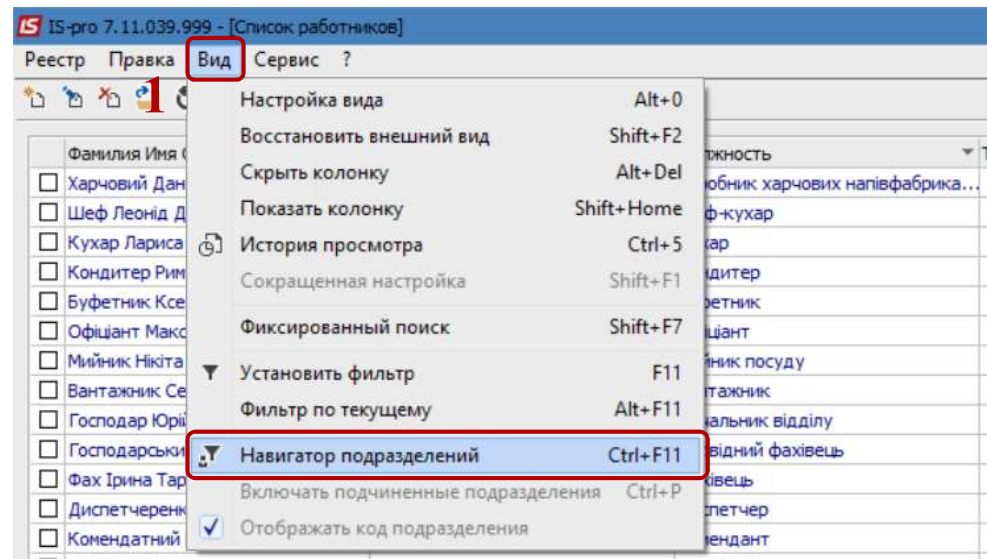

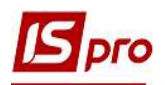

В левой части окна Список работников выбрать необходимое подразделение и переместить курсор в правую часть окна.

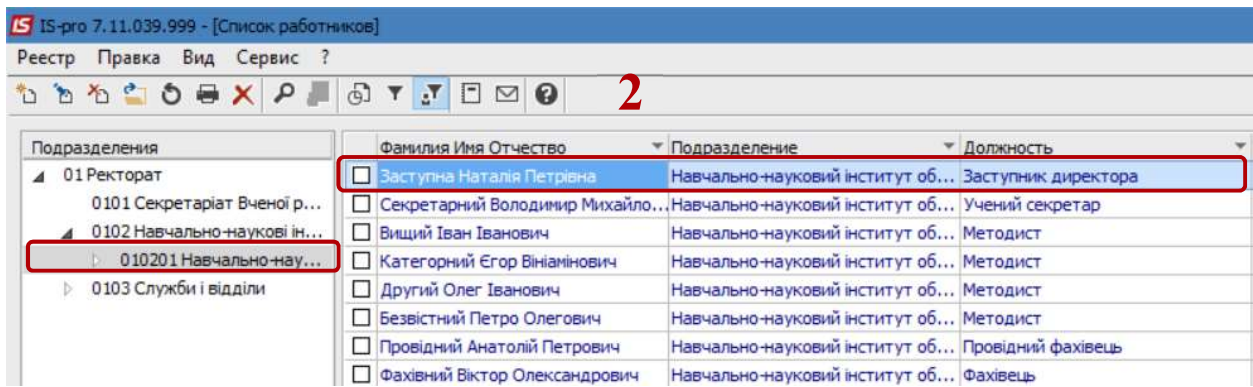

После чего по пункту меню Реестр / Создать или по клавише Insert произвести создание сотрудника.

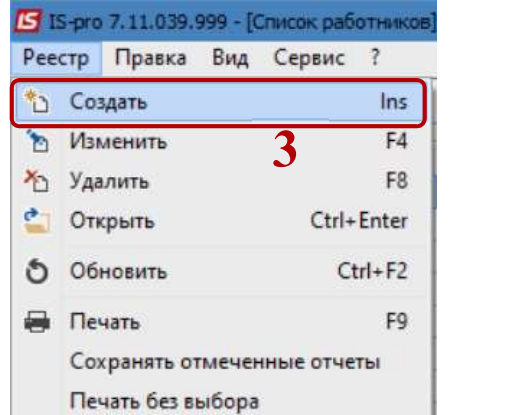

В окне Создать ввести информацию в соответствующих полях.

5. В строке Таб.№.-выбрать номер с помощью вкладки Свободные таб.№ или ввести вручную.

Указать информацию в строке Фамилия И.О

Выбрать должность из Справочника должностей. При отсутствии должности ее можно создать.

- Поле Подразделение заполняется автоматически.
- В случае необходимости, заполнить поля Удостоверение, Серия и Кем выдан.
- Указать информацию в поле Номер налогоплательщика.
- Указать информацию в поле e-mail, для использования в других модулях системы.

В случае необходимости указать другую информацию

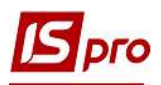

## Версия 7.11.039

7

8

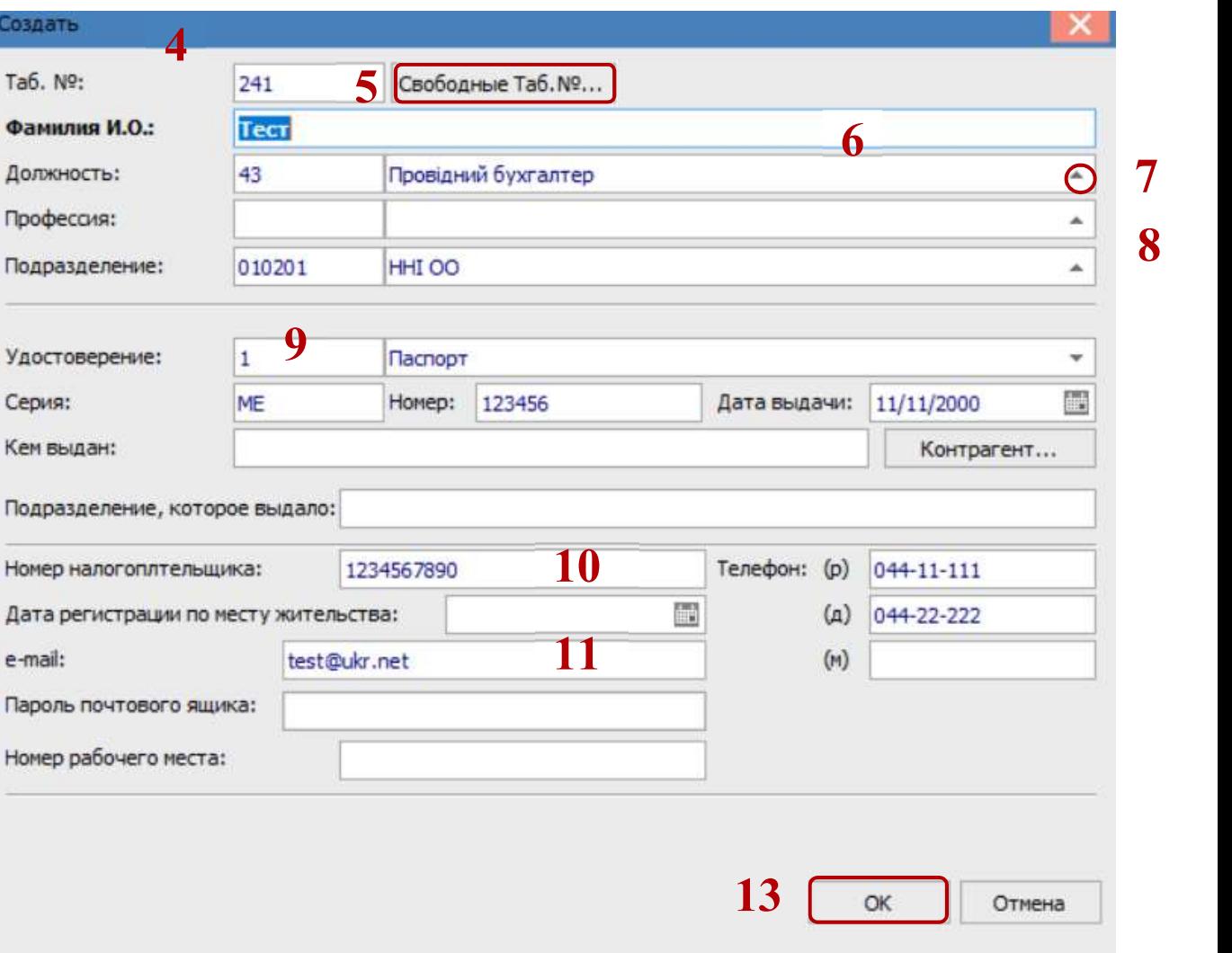

## 13. Нажать кнопку ОК.

В окне Список работников добавлен новый работник в выбранное подразделение.

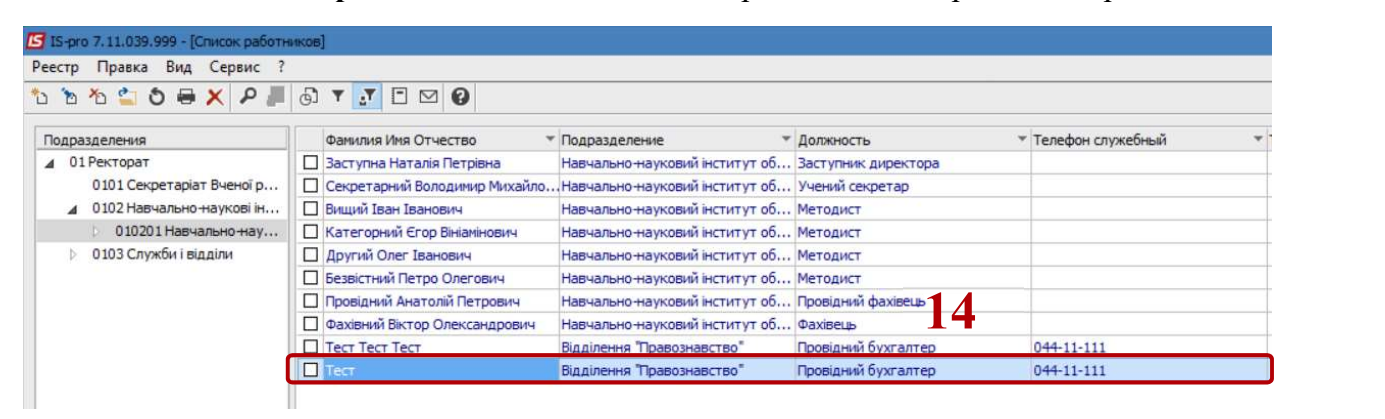